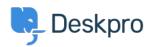

<u>Knowledge Base</u> > <u>Using Deskpro</u> > <u>Admin</u> > <u>Using the Deskpro API browser</u>

## **Using the Deskpro API browser**

Lewis O'Connor - 2023-09-13 - Commenti (0) - Admin

You can browse the Deskpro API and see all of the available operations using the API browser.

Documentation for API V2

Use the **Show/hide** link to see a list of all the available operations for that given section.

To see more details about each operation, including the available filters and response parameters, simply click **Expand Operations**.

| Deskpro API Documentation                           |                                            |
|-----------------------------------------------------|--------------------------------------------|
| Agents                                              | Show/hide List Operations Expand Operation |
| Anti-abuse settings                                 | Show/hide List Operations Expand Operation |
| Approvals                                           | Show/hide List Operations Expand Operation |
| Apps                                                | Show/hide List Operations Expand Operation |
| Articles                                            | Show/hide List Operations Expand Operation |
| POST /api/v2/article_comments/{article}/rate        | rate article content                       |
| GET /api/v2/article_custom_fields CRUD              | Get collection of resources                |
| POST /api/v2/article_custom_fields CRUD             | Create a new resource                      |
| DELETE /api/v2/article_custom_fields/{id} CRUD      | Delete a resource                          |
| GET /api/v2/article_custom_fields/{id} CRUD         | Get a resource                             |
| рит /api/v2/article_custom_fields/{id}              | Update an existing resource                |
| POST /api/v2/articles/{article}/icon                | set Icon                                   |
| POST /api/v2/articles/{article}/splash_image        | set Splash Image                           |
| POST /api/v2/articles/{article}/splash_image_upload | Create Splash Image For Article            |
| Auth                                                | Show/hide List Operations Expand Operatio  |
| Batch                                               | Show/hide List Operations Expand Operatio  |
| Blobs                                               | Show/hide List Operations Expand Operatio  |
| Brands                                              | Show/hide List Operations Expand Operatio  |
| Chats                                               | Show/hide List Operations Expand Operation |
| Client Devices                                      | Show/hide List Operations Expand Operatio  |

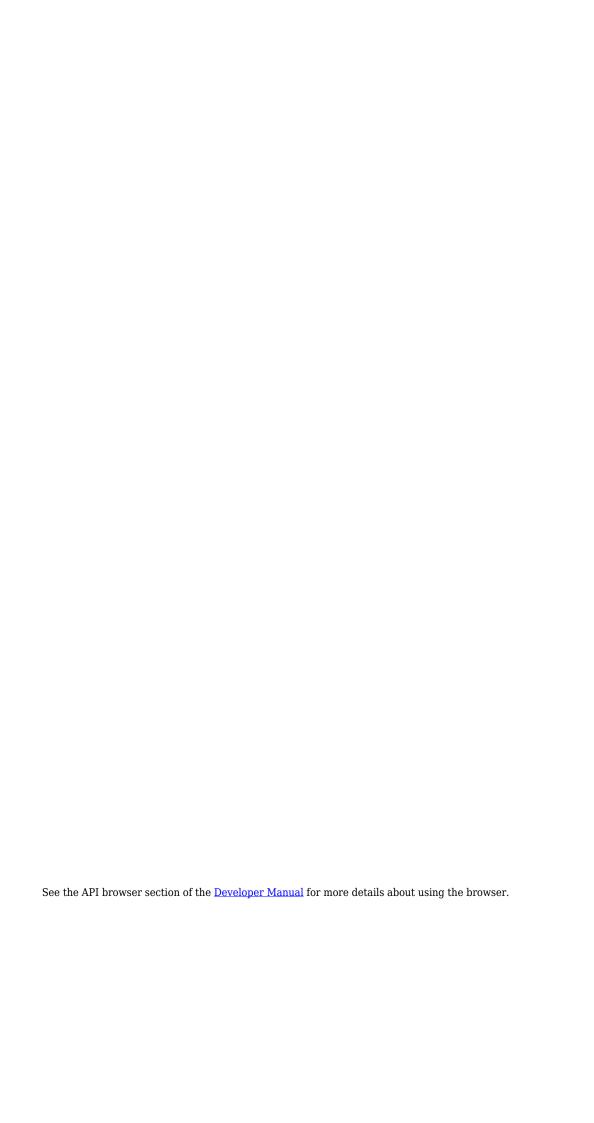